# DCCOM-R CAPTEUR DE CONDUIT

## Instructions de montage et mode d'emploi

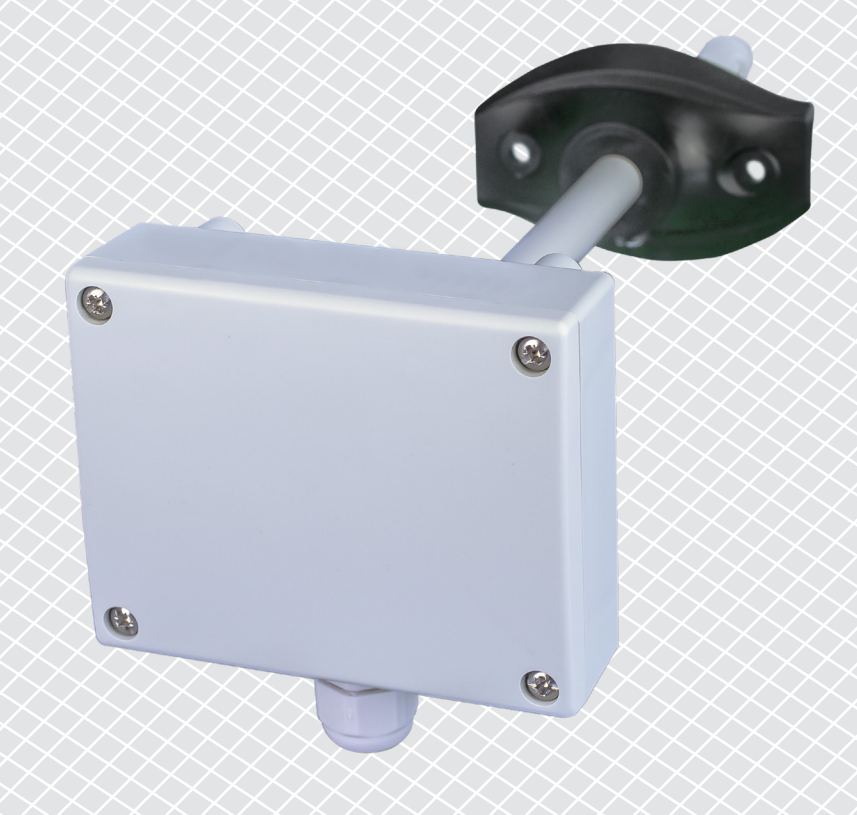

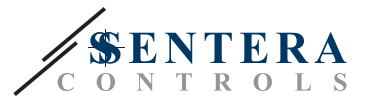

# **Table des matières**

<span id="page-1-0"></span>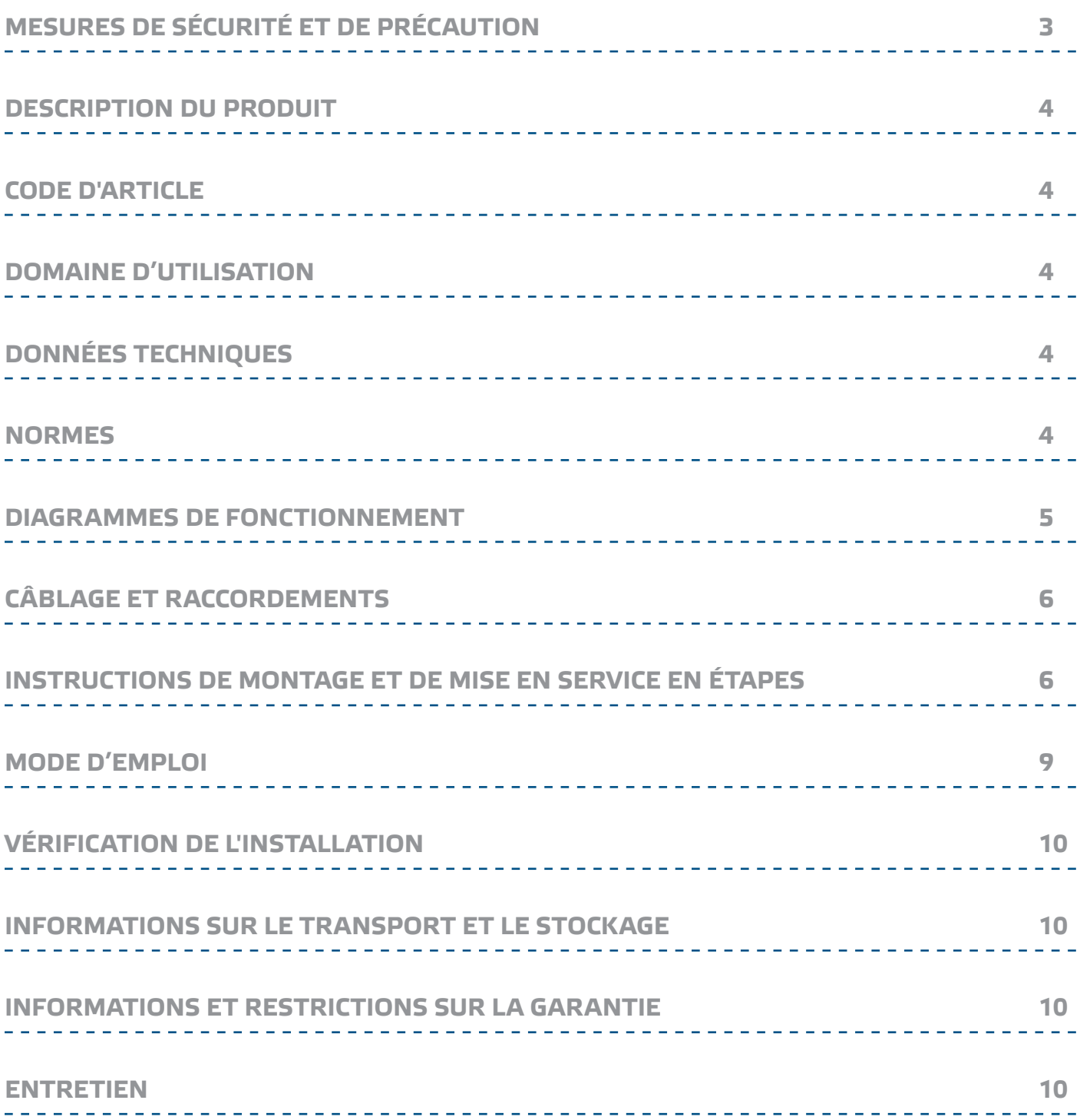

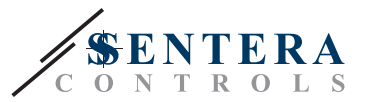

## <span id="page-2-0"></span>**MESURES DE SÉCURITÉ ET DE PRÉCAUTION**

Veuillez lire toutes les informations, la fiche technique, les instructions de montage et le schéma de câblage avant de travailler avec le produit. Pour la sécurité des personnes et des équipements, et pour des performances optimales, assurez-vous de bien comprendre le contenu avant d'installer, d'utiliser ou d'entretenir ce produit.

Pour des raisons de sécurité et de licence (CE), les conversions et / ou modifications non autorisées du produit sont interdites.

 $(\!(\!{\sf\textsf{vib}})\!)$ 

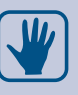

Le produit ne doit pas être exposé à des conditions anormales, telles que: températures extrêmes, rayons directs du soleil ou vibrations. Une exposition à long terme aux vapeurs chimiques à forte concentration peut affecter les performances du produit. Assurez-vous que l'environnement de travail est aussi sec que possible. Evitez la condensation.

Toutes les installations doivent être conformes avec les règlements de santé et de sécurités locales et les codes électriques locaux. Ce produit ne peut être installé que par un ingénieur ou un technicien qui a une connaissance approfondie des précautions de produits et de sécurité.

Évitez le contact avec les parties électriques sous tension, traitez toujours le produit comme si ce serait sous tension. Débranchez toujours la source d'alimentation avant de connecter les câbles d'alimentation, avant l'entretien ou avant la réparation du produit.

Vérifiez toujours que vous appliquez l'alimentation correcte au produit et utilisez des fils avec la taille et les caractéristiques appropriées. Assurez-vous que toutes les vis et écrous sont bien serrés et que les fusibles (le cas échéant) sont bien montés.

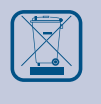

Recyclage des équipements et de l'emballage doit être prise en considération et le traitement des déchets doit être conformément à la législation / les réglementations locales et nationales.

En cas où vous auriez encore des questions, veuillez contacter votre support technique ou consultez un professionnel.

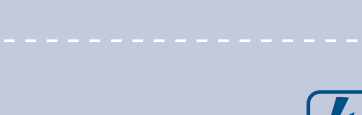

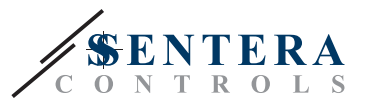

#### <span id="page-3-0"></span>**DESCRIPTION DU PRODUIT**

Les DCCOM-R sont des capteurs de gaine intelligents dotés de plages réglables de température, d'humidité relative et de CO/NO<sub>2</sub>. L'algorithme utilisé génère une valeur de sortie basée sur les valeurs de température, d'humidité relative et de CO/ NO<sub>2</sub> mesurées, qui peuvent être utilisées pour contrôler directement un ventilateur EC, un variateur de vitesse de ventilateur AC ou un actionneur de registre. Ils sont alimentés par Modbus et tous les paramètres sont accessibles via Modbus RTU.

#### **CODE D'ARTICLE**

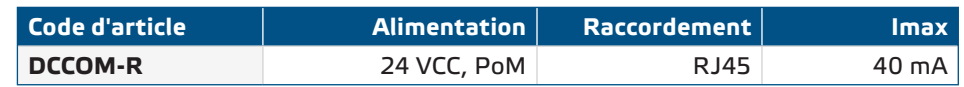

#### **DOMAINE D'UTILISATION**

- Ventilation à la demande basée sur la température, l'humidité relative et le CO/ NO2
- Convient pour le montage dans des conduits d'air

## **DONNÉES TECHNIQUES**

- Alimentation 24 VCC via RJ45 (PoM)
- Consommation maximale de courant : 40 mA
- Plage de température sélectionnable: -30-70 °C
- Plage de l'humidité relative sélectionnable: 0—100 % Hr
- Plage de CO sélectionnable: 0-1.000 ppm
- Plage de NO<sub>2</sub> sélectionnable: 0-10 ppm
- Vitesse d'écoulement d'air minimale requise: 1 m/s
- $\blacksquare$  Éléments de capteur à base de silicium pour les mesures de CO et NO<sub>2</sub>
- Capteur de CO et NO<sub>2</sub> remplaçable
- Précision:
	- ► ±0,4 °C (plage -30—70 °C)
	- ► ±3 % Hr (plage 0—100 %)
- Temps de préchauffage capteur CO/NO<sub>2</sub>: 1 heure
- Matériau du boîtier et de la sonde:
	- ► ASA, gris (RAL9002)
- Norme de protection: boîtier: IP54, sonde: IP20

- Plage d'utilisation typique:
	- ► température: -30—70 °C
	- ► humidité relative: 0—100 % Hr
	- ► CO: 0—1.000 ppm
	- $P \cap N_2$ : 0-10 ppm
- Température de stockage: -10—60 °C

#### **NORMES**

- Directive EMC 2014/30/EU:
	- ► EN 60730-1:2011 Dispositifs de commande électrique automatiques à usage domestique et analogue - Partie 1: Exigences générales
	- ► EN 61000-6-3:2007 Compatibilité électromagnétique (CEM) Partie 6-1: Normes génériques d'immunité pour les environnements résidentiels, commerciaux et de l'industrie légère
	- ► EN 61000-6-3:2007 Compatibilité électromagnétique (CEM) Partie 6-3: Norme génériques d'immunité pour les environnements résidentiels, commerciaux et de l'industrie légère Amendement A1:2011 et AC: 2012 à EN 61000-6-3:2007

 $\epsilon$ 

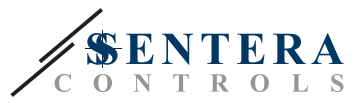

- <span id="page-4-0"></span>► EN 61326-1 :2013 Matériel électrique de mesure, de commande et de laboratoire — Exigences relatives à la CEM — Partie 1: Exigences générales
- ► EN 61326-2-3 :2013 Matériel électrique de mesure, de commande et de laboratoire — Exigences relatives à la CEM — Partie 2-3: Exigences particulières - Configuration d'essai, conditions de fonctionnement et critères de performance pour les transducteurs avec conditionnement de signal intégré ou à distance
- Directive Basse Tension 2014/34/UE:
	- ► EN 60529:1991 Les degrés de protection fournie par les enceintes (Code IP) amendement AC: 1993 à EN 60529
	- ► EN 60730-1:2011 Dispositifs de commande électrique automatiques à usage domestique et analogue - Partie 1: Exigences générales
- Directive WEEE 2012/19/EC
- Directive RoHs 2017/2102/EU

#### **DIAGRAMMES DE FONCTIONNEMENT**

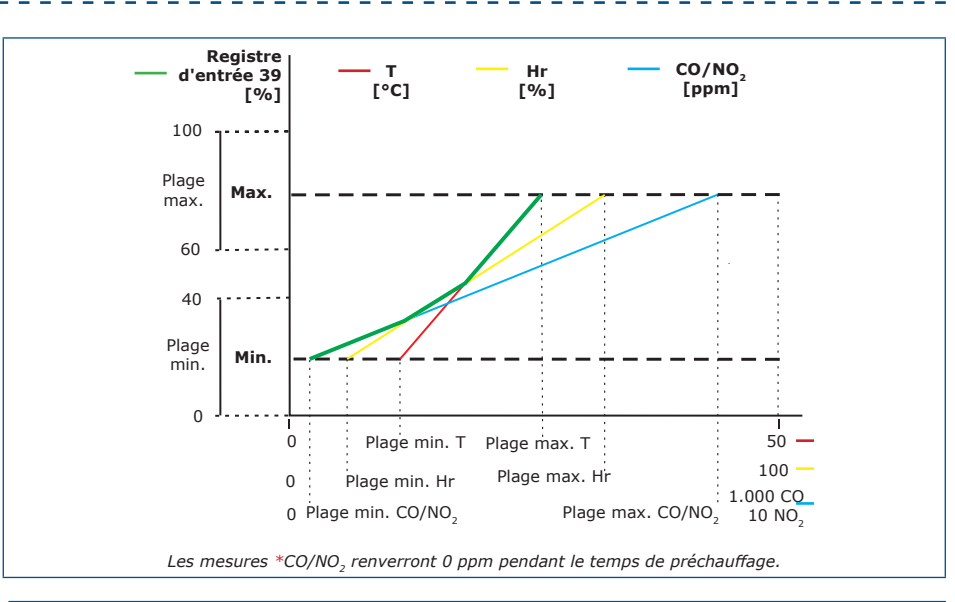

**NOTE**

*La sortie change automatiquement en fonction de la plus élevée des valeurs T, Hr ou CO/NO2, c'est-à-dire que la plus élevée des trois valeurs contrôle la sortie. Voir la ligne verte dans le diagramme opérationnel ci-dessus. Un ou plusieurs capteurs peuvent être désactivés. Par exemple: il est également possible de contrôler la sortie sur la base de la valeur de CO mesurée uniquement. Il n'est pas*  possible de contrôler la sortie en fonction des niveaux mesurés de CO et de NO<sub>2</sub> *simultanément.*

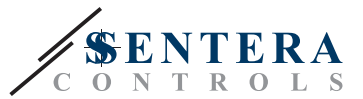

#### <span id="page-5-0"></span>**CÂBLAGE ET RACCORDEMENTS**

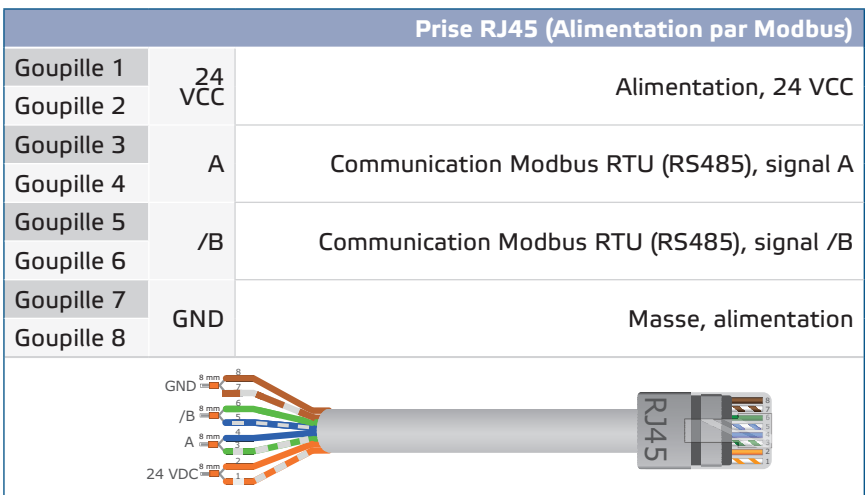

## **INSTRUCTIONS DE MONTAGE ET DE MISE EN SERVICE EN ÉTAPES**

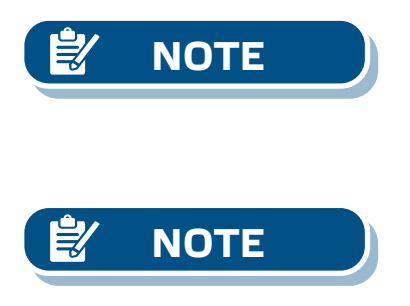

Avant de commencer le montage, veuillez lire attentivement les **'Mesures de sécurité et de précaution'**.

*Le capteur n'est pas conçu, fabriqué ou destiné au contrôle ou à la surveillance d'équipements dans des environnements nécessitant des performances de sécurité des personnes, dans lesquels la défaillance du capteur pourrait entraîner directement la mort, des blessures ou des dommages physiques ou environnementaux graves.*

Les composés libérés par les plastiques peuvent influencer les lectures du capteur. *Veuillez prévoir plusieurs jours pour que le capteur se stabilise avant d'obtenir les valeurs exactes.* 

**Suivez ces étapes:**

**1.** Lors de la préparation du montage de l'unité, gardez à l'esprit que l'ouverture de la sonde doit être positionnée au centre du conduit. Utilisez toujours la bride pour installer le capteur sur des conduits ronds. Il est possible d'installer le capteur sans bride sur des conduits rectangulaires (si nécessaire), voir **Fig. 1** et **Fig. 2** ci-dessous.

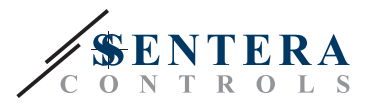

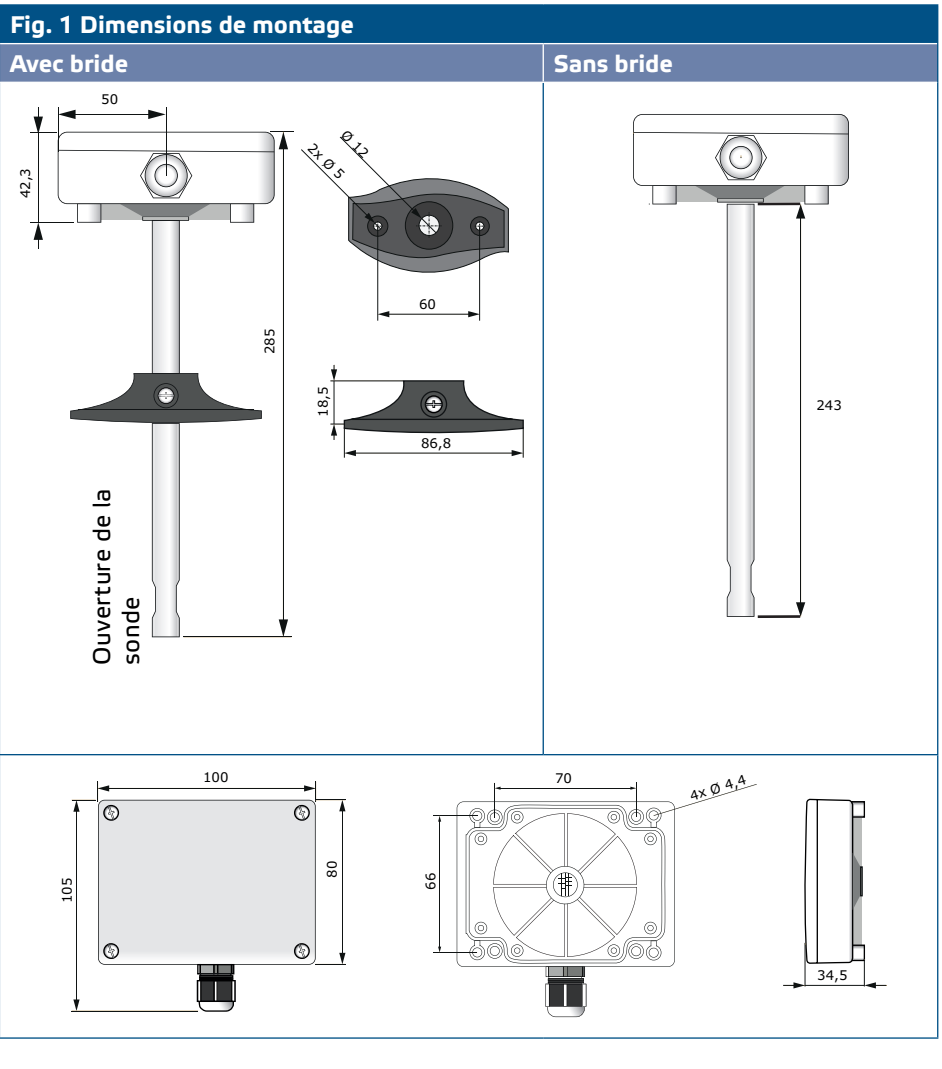

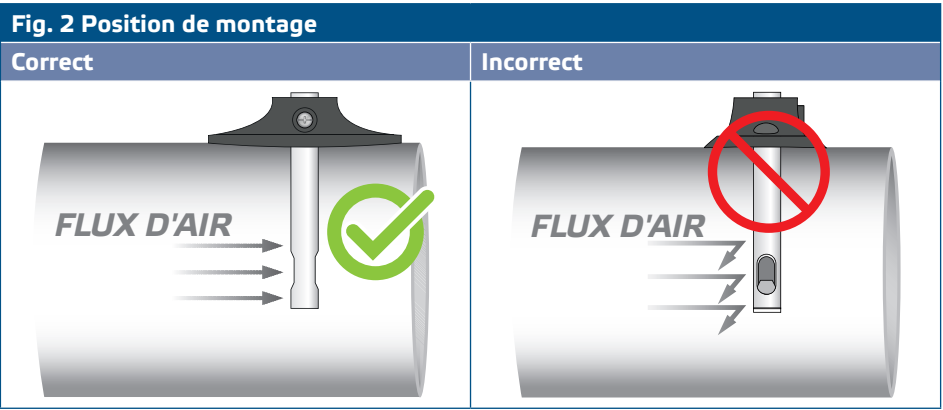

- **2.** Après avoir sélectionné l'emplacement de montage approprié, procédez comme suit:
	- **2.1** Percez un trou hermétique de Ø 13 mm dans le conduit.
	- **2.2** Fixez la bride sur la surface extérieure du conduit à l'aide des vis autoperceuses livrées avec l'unité. Si vous n'avez pas l'intention d'utiliser la bride, insérez la sonde et fixez le boîtier sur le conduit. Faites attention à la direction du flux d'air (voir **Fig. 2** et **Fig. 3**).

## DCCOM-R | CAPTEUR DE CONDUIT INTELLIGENT CO/NO<sub>2</sub>

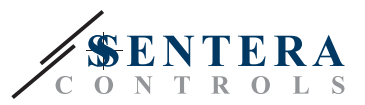

#### **Fig. 3 Conditions de montage**

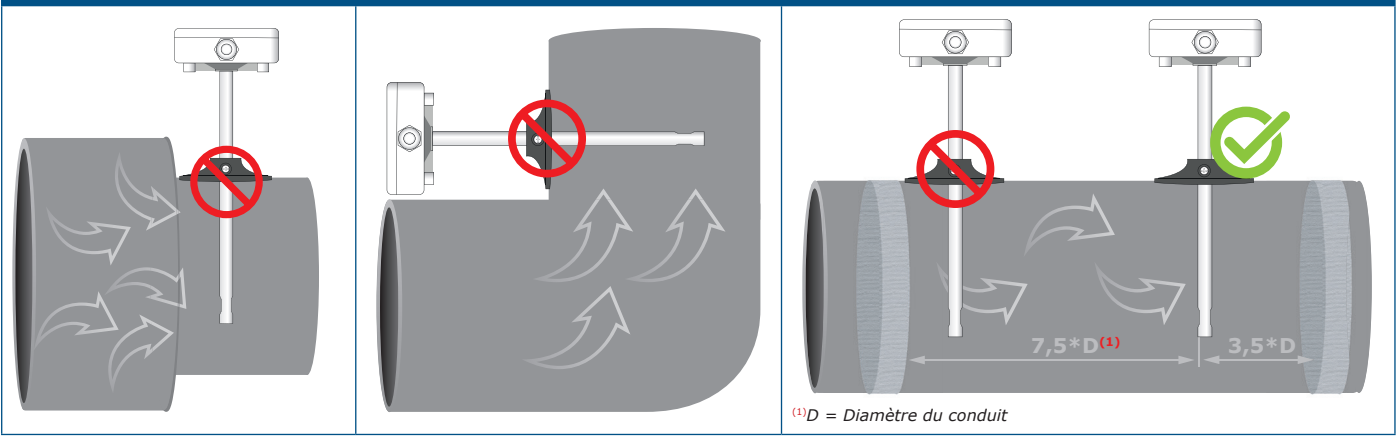

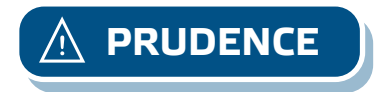

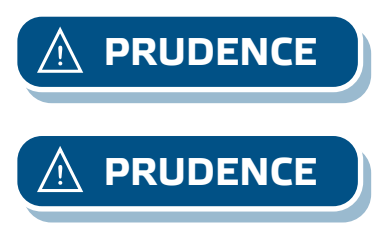

*Exigences pour l'installation: L'unité ne doit pas être installée dans des zones d'air turbulent. Assurez des zones de décantation suffisamment longues en amont et en aval du point de prise. Une zone de décantation consiste en une section droite de tuyau ou de conduit sans obstruction. Évitez l'installation à proximité des filtres, des éléments de refroidissement, des ventilateurs, etc. Le capteur obtiendra un résultat optimal lorsque la mesure est prise à au moins 7,5 diamètres de conduit en aval et au moins 3 diamètres de conduit en amont de tout virage ou obstruction du flux.*

**PRUDENCE** *Installation de l'unité à proximité des dispositifs émettant à forte EMI peut résulter à des mesures erronées. Utilisez des câbles blindés dans des zones à forte EMI.*

**PRUDENCE** *Gardez une distance d'au moins 15 cm entre les lignes de capteur et les lignes électriques 230 VCA.* 

- **2.3** Installez la sonde à la profondeur souhaitée et si vous utilisez la bride, fixezla via la vis blanche en plastique dans la bride flexible.
- **2.4** Dévissez le couvercle de l'unité pour le retirer et insérez le câble de connexion dans le presse-étoupe de l'unité.
- **2.5** Sertissez le câble RJ45 et branchez-le dans la prise, voir **Fig. 4** et section **'Câblage et raccordements'** ci-dessus.

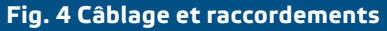

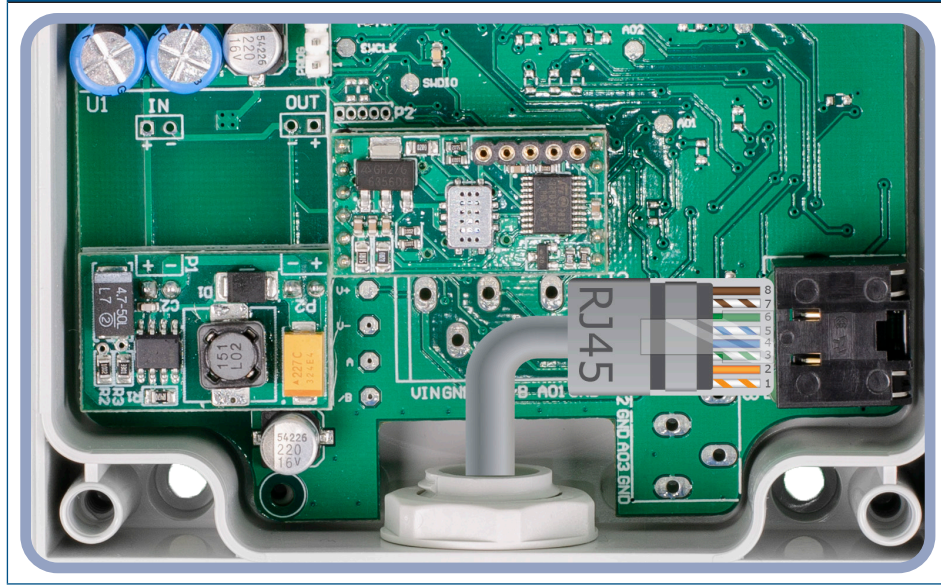

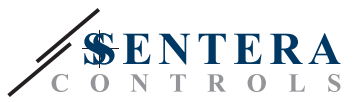

- **3.** Fermez le boîtier et fixez-le avec les vis. Serrez le presse-étoupe pour conserver l'indice IP du boîtier.
- **4.** Mettez sous tension.
- **5.** Personnalisez les paramètres d'usine à celles désirées via le logiciel 3SModbus ou via le pocket "Sensistant" (si nécessaire). Pour les paramètres d'usine par défaut, voir la *carte des registres Modbus* du produit*.*

<span id="page-8-0"></span>**NOTE**

*Pour les données complètes du registre Modbus, consultez la carte des registres Modbus du produit. Il s'agit d'un document séparé lié au code article sur le site Web contenant la liste des registres. Il peut que les produits avec des versions antérieures du logiciel ne soient pas compatibles avec cette liste.* 

#### **Paramètres facultatifs**

Pour assurer la communication correcte, le NBT doit être activé sur seulement deux appareils du réseau Modbus. Si nécessaire, activez la résistance NBT via 3SModbus ou via le pocket Sensistant (*Registre de stockage 9*).

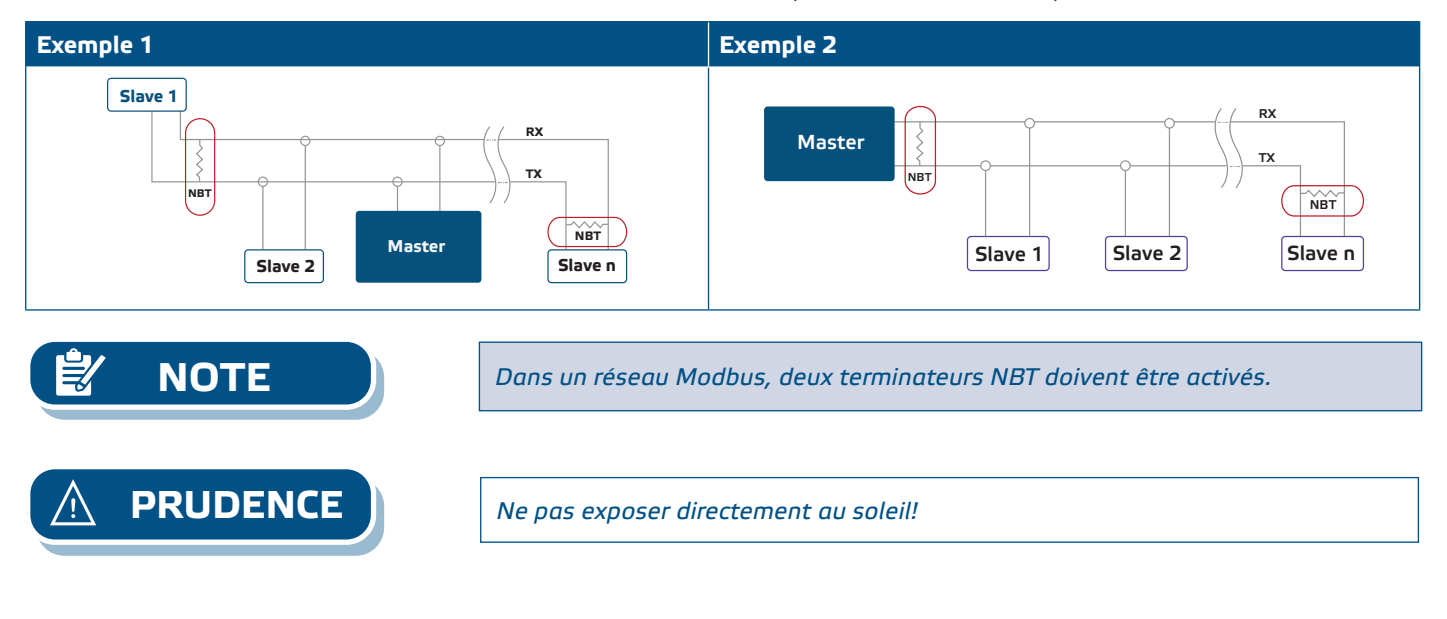

#### **MODE D'EMPLOI**

#### **Procédure d'étalonnage:**

Le recalibrage n'est pas nécessaire. Tous les éléments du capteur sont calibrés et testés dans notre usine.

Dans le cas improbable d'une défaillance de l'élément de capteur CO/NO<sub>-</sub>, ce composant peut être remplacé.

#### **Mise à jour du logiciel**

De nouvelles fonctionnalités et corrections de bogues sont rendues disponibles via une mise à jour du logiciel. Si votre appareil ne dispose pas du dernier micrologiciel installé, il peut être mis à jour. SenteraWeb est le moyen le plus simple de mettre à jour le micrologiciel de l'unité. Si vous n'avez pas de passerelle Internet disponible, le logiciel peut être mis à jour via l'application de démarrage 3SM (partie de la suite logicielle Sentera 3SMcenter).

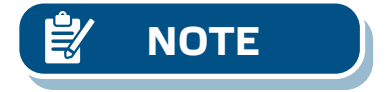

**NOTE** *Assurez-vous que l'alimentation n'est pas interrompue pendant la procédure de «Chargeur de démarrage», sinon vous risqueriez de perdre des données non sauvegardées.* 

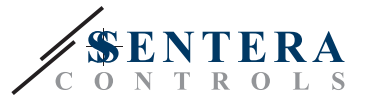

#### <span id="page-9-0"></span>**VÉRIFICATION DE L'INSTALLATION**

Si votre appareil ne fonctionne pas comme prévu, vérifiez les raccordements.

#### **INFORMATIONS SUR LE TRANSPORT ET LE STOCKAGE**

Évitez les chocs et des conditions extrêmes; stockez en emballage d'origine.

#### **INFORMATIONS ET RESTRICTIONS SUR LA GARANTIE**

Deux ans après la date de livraison contre les défauts de fabrication. Toute modification ou altération du produit après la date de publication soulage le fabricant de toute responsabilité. Le fabricant ne porte aucune responsabilité pour des erreurs d'impression ou des erreurs dans ces données.

#### **ENTRETIEN**

Dans des conditions normales, ce produit ne nécessite aucun entretien. En cas d'encrassement nettoyez avec un chiffon sec ou peu humide. En cas de forte pollution, nettoyez avec un produit non agressif. Dans ces conditions l'appareil doit être déconnecté de l'alimentation. Faites attention à ce qu'aucun liquide entre dans l'appareil. Seulement reconnectez à l'alimentation quand il est complètement sec.